# **OnePlus3**

# **OP3 spezifisch**

#### **aptx**

aptx ist ein Protokoll, welches die Bluteooth Verbindung verbessert, z. B. von externen Boxen oder Kopfhörern.

- [https://forum.xda-developers.com/oneplus-3/oneplus-3--3t-cross-device-themes-apps--mods/por](https://forum.xda-developers.com/oneplus-3/oneplus-3--3t-cross-device-themes-apps--mods/port-aptx-aptxhd-oreo-beta-25-16-op-3-3t-t3690363) [t-aptx-aptxhd-oreo-beta-25-16-op-3-3t-t3690363](https://forum.xda-developers.com/oneplus-3/oneplus-3--3t-cross-device-themes-apps--mods/port-aptx-aptxhd-oreo-beta-25-16-op-3-3t-t3690363)
- 1. Download the aptX .ZIP file to your OnePlus 3
- 2. Boot the OnePlus 3 into Recovery Mode
- 3. Tap on the Install button
- 4. Browse to and tap on the aptx .ZIP file you downoaded (from step 1)
- 5. Swipe the white arrows to the right to confirm the installation
- 6. Wait for the install to be completed
- 7. Tap on the Reboot System button to reboot back into Android

## **Allgemeines**

### **Clean flash vs Dirty flash**

#### **Clean flash**

- Install Titanium Backup. Open Titanium Backup > Go to menu > Batch actions > Backup apps + system data. This will backup all your user apps, app data and all the things like wifi passwords, calendar events, etc. This will not backup system apps, as that mostly will
- Go to TWRP recovery (or whichever custom recovery you are using) and do a Factory reset. This will clear cache, user apps and data that those apps were using. The data (images, movies, music, etc.) that you have in your internal/external SD card/storage will remain intact.
- In the TWRP recovery, flash the new ROM files in the following sequence: Firmware update (if any) > Custom ROM > GAPPS > Custom Kernel (if any). Then wipe Dalvik/Cache.
- Reboot system.
- Do initial system setup (skip restoring your apps via Google account).
- Install Titanium backup. Restore user apps + data.

#### **Dirty Flash**

- Go to TWRP. Clear cache/Dalvik
- In the TWRP recovery, flash the new ROM files in the following sequence: Firmware update (if any) > Custom ROM > GAPPS > Custom Kernel (if any)
- Reboot system

### **Telefon gesperrt nach flash**

Vor dem flashen sperrcodes entfernen. Sollte es vergessen werden, kann mittels TWRP der Code wieder entfernt werden.

- Once You installed twrp boot into recovery mode.
- Go to advanced>filemanager to acces the files in your phone.
- Ggo to the /data/system folder. Scroll down and find the two files with the .key extension. Delete both of them (by tapping on the file and then tapping the -Delete- button). Then, delete all the files containing the word locksettings.
	- password.key
	- pattern.key
	- locksettings.db
	- locksettings.db-shm
	- locksettings.db-wal

Once you've deleted all the key and locksettings files, reboot your system. If it asks you to install SuperSU, choose -Do Not Install-.

#### **Trebuchet vom Rechner aus starten**

pm start org.lineageos.trebuchet [01:43] <@zifnab> Via adb [01:43] <@zifnab> I'm possibly wrong [01:44] <+javelinanddart> am start

From: <https://www.natrius.eu/dokuwiki/>- **NaWiki**

Permanent link: **<https://www.natrius.eu/dokuwiki/doku.php?id=digital:hardware:oneplus3>**

Last update: **2019/01/08 22:50**

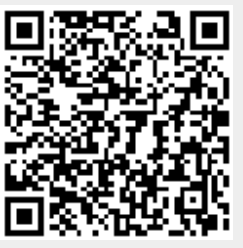